# **Activité découverte des espaces de travail de l'année**

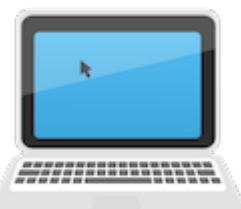

## **1) Pronote**

- Connectez-vous sur pronote.
- Afficher le contenu du cours d'aujourd'hui, télécharger et afficher l'activité d'aujourd'hui.
- Afficher le travail à faire pour le prochain cours, l'effectuer et le déposer dans l'espace de dépôt.

#### **2) Boite mail du lycée**

- Connectez-vous sur votre boite mail du lycée.
- Envoyer le travail précédent à mon adresse : [jcombes@dalembert.cl](mailto:jcombes@dalemebert.cl)
- Déposer également ce fichier dans votre drive :

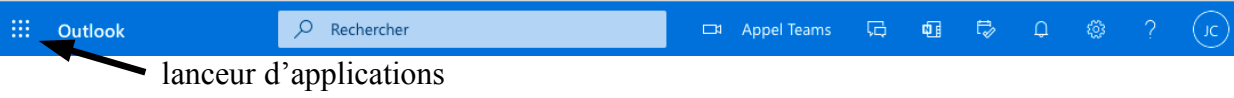

Puis one Drive, créer ensuite un dossier SNT et uploader le fichier dans ce dossier.

## **3) CAPYTALE**

• Aller sur:<https://capytale2.ac-paris.fr/web/c-auth/list> , cliquer sur .

Cliquer sur Élève - Créer son compte, entrer le code sésame fourni par votre professeur.

Créer le compte sans donner d'adresse mail, **donner son vrai prénom et son vrai nom de famille.**

- Se connecter à son compte et dans **Accéder à une activité**, entrer le code bb68-3044047.
- Faire l'activité et la sauvegarder.

#### **4) PIX**

- Cliquer sur le lien<https://app.pix.fr/campagnes>entrer le code PIX profil donné sur Pronote.
- Connectez-vous à votre compte ou créez-en un si vous n'en avez pas, **vous devrez vous rappeler de vos identifiants et mots de passe toute l'année !**
- Envoyez votre profil PIX .
- Entrez le code PIX parcours donné sur Pronote puis travaillez sur PIX.

## **5 ) Site de M.COMBES**

- Aller sur le site <http://www.mathscombes.fr/>
- Visiter l'espace SNT.